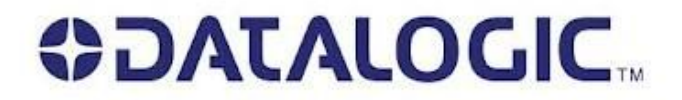

# B[ARKOD OKUYUC](www.bilkur.com.tr)U

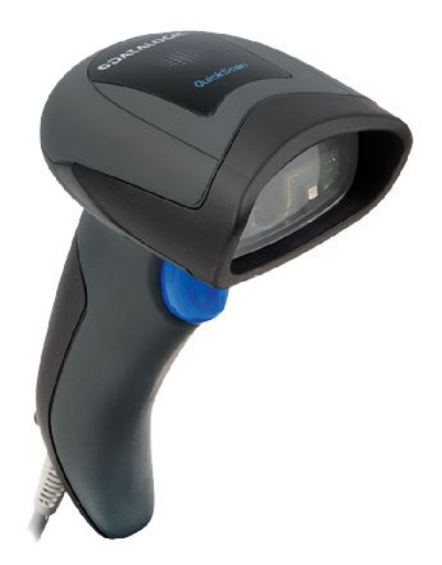

## MODELLER:

QuickScan QD2430

# TÜRKÇE TANITMA VE KULLANIM KII AVUZU

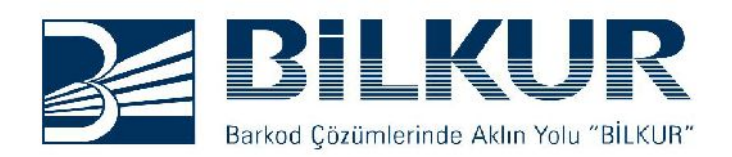

#### **ÜRÜNÜN TANIMLAMASI**

Datalogic QuickScan QD2430 barkod okuyucusu barkod ile veri toplamada kullanılabilen bir cihazdır.

#### **KULLANIM YERLERİ, AMAÇLARI**

Datalogic QuickScan QD2430 barkod okuyucusunun bazı kullanım alanları aşağıdadır.

- PERAKENDE SATIS
- **MARKETLER**
- DEPO GİRİŞ/ÇIKIŞI
- İLAÇ SEKTÖRÜ
- KİOSKLAR

#### **Bağlantının (Montajın) Yapılması**

Datalogic QuickScan QD2430 barkod okuyucusu Multi Interface (Çoklu arabirim) özelliğine sahiptir. Bu özellik nedeniyle sadece kablo değişimi yapılarak diğer arabirime dönüştürülebilir.

**1)** Barkod okuyucunun bağlanacağı cihazı (Bilgisayar veya Yazarkasa) kapatın.

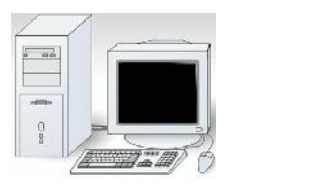

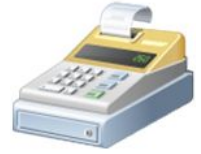

**2)** Barkod okuyucunun iletişim kablosu barkod okuyucuya takılı değilse Kablonun RJ-45 jack ucunu okuyucuya çentikler karşılıklı olarak denk gelecek şekilde takın ve tık sesi gelene kadar ileri doğru itin.

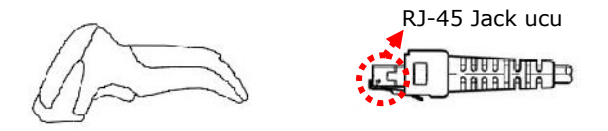

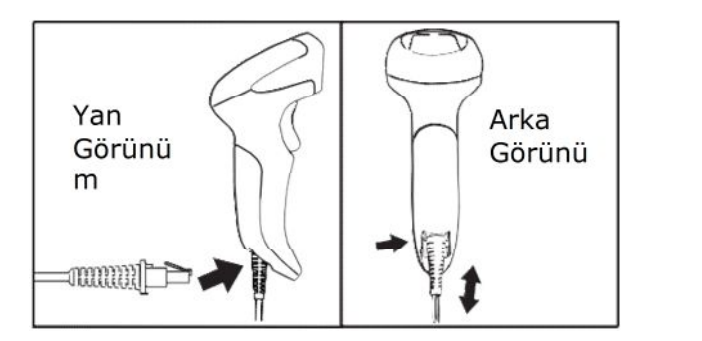

Kablonun diğer ucunu kablo bağlantı türüne bağlı olarak yandaki seçeneklerden birini kullanarak cihaza bağlayın.

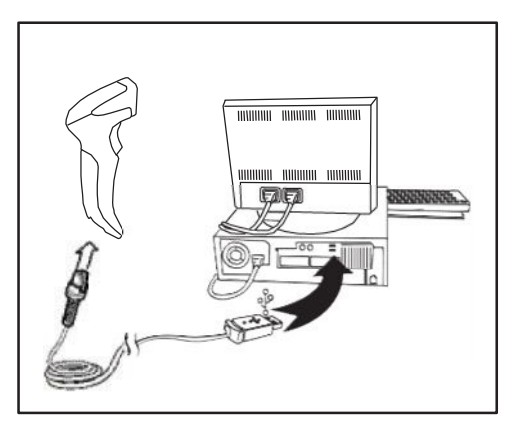

## **USB BAĞLANTISI**

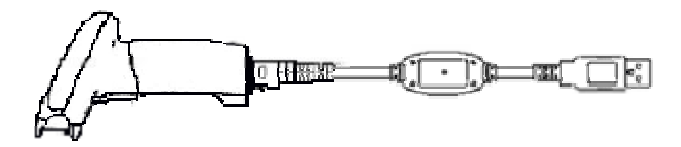

USB kablosunu cihazın USB portuna takın.

### **Doğru Kullanma Şekli**

**1.** Bağlantılar doğru yapıldıktan sonra barkod okuyucunun bağlandığı cihazı (Bilgisayar / Yazarkasa) açın.

**2.** Barkod okuyucu gerekli elektrik akımını aldığında açılışta 3 bip sesi ile birlikte led yanıp söner.

**3.** Kablo tipine bağlı olarak haberleşme şekli doğru olarak programlanması (ayarlarının yapılması) gerkmektedir.

**4.** Barkod okuyucunun tarama alanı okutulacak barkodu kapsayacak şekile olmalıdır.

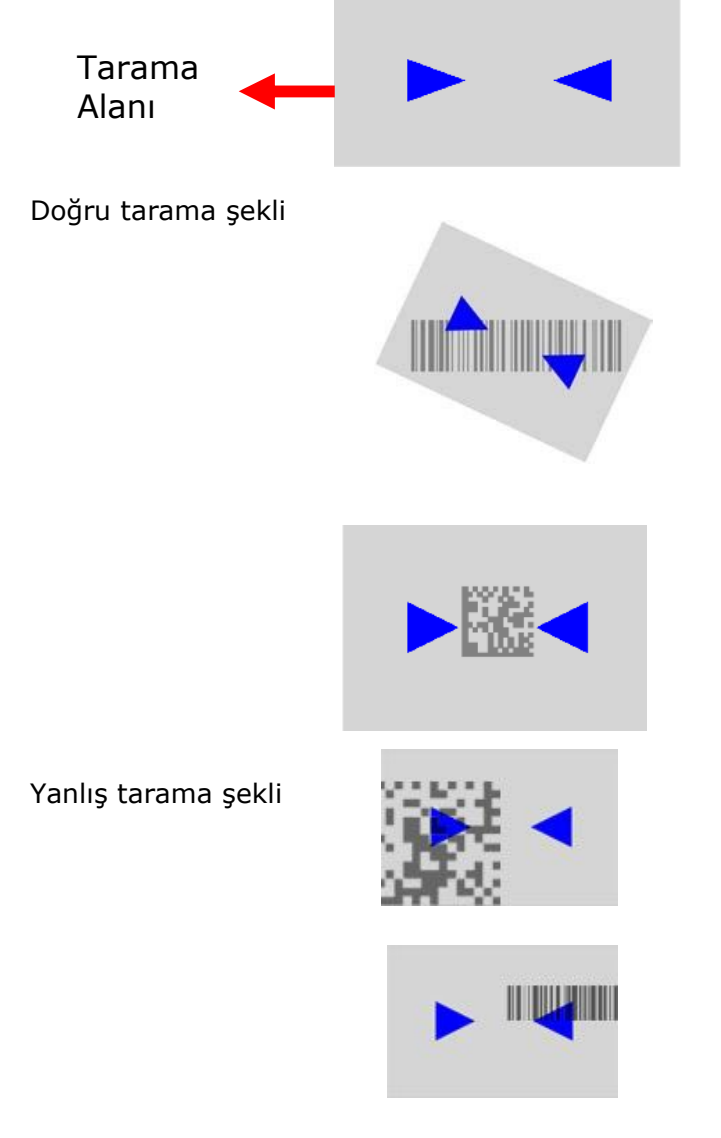

**5)** Barkod okuyucuyu barkod çizgilerine dik olmayan bir açıyla konumlandırın. Dik açılarda barkod okuma işleminde problem yaşanabilir.

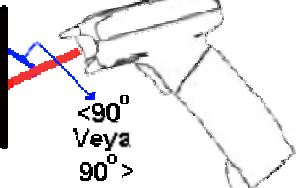

**6)** Barkod okuyucuyu barkod çizgilerinin yoğunluğu bağlı olarak uygun uzaklıkta konumlandırın.

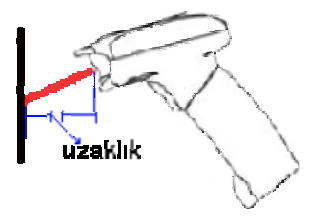

#### **Barkod Okuyucunun Bakımı**

**1.** Barkod okuyucunun ön kısmındaki cam kirlenme halinde barkod çizgilerini okuma işleminde problem yaşanabilir. Bu problem gidermek için camı çizmeyecek şekilde temizleyin. (Not: Peryodik bakım gerektirmez)

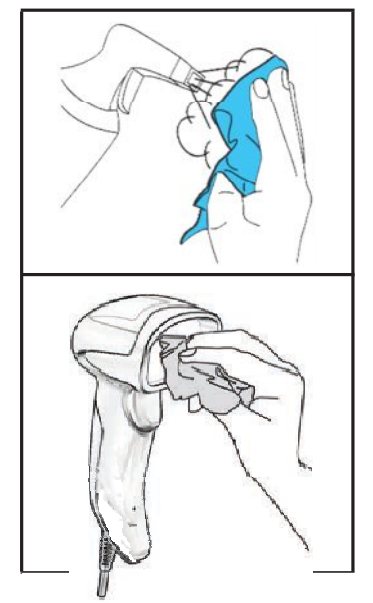

#### **Barkod Okuyucunun Onarımı**

**1.** Barkod okuyucunun veri iletişim kablosunun arızalı olması durumunda veri iletişim kablosu çıkartılabilir özelliğe sahip olmasından dolayı veri iletişim kablosunun tipine bağlı olarak Bilkur Bilgisayar ile irtibat kurarak yeni kablo temin edin ve yukarıda belirtildiği gibi kabloyu okuyucuya takın.

**2.** Barkod okuyucuda oluşabilecek elektronik arızalar için kitapçığın arka sayfasında bulunan Bilkur Bilgisayar ile irtibat kurarak arızayı gidermeye çalışın.

#### **Barkod Okuyucunun Taşınması**

**1.** Barkod okuyucuyu taşıma işleminde barkod okuyucunun fiziksel darbelere karşı orjinal kutu ile taşınmalıdır.

### **GENEL ÖZELL KLER**

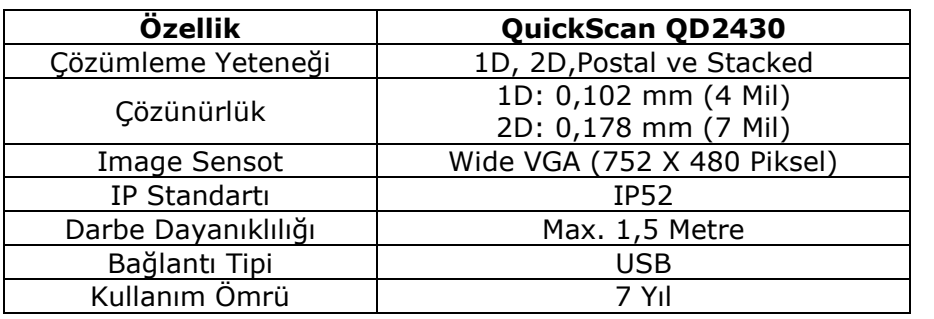

**Kullanımı sırasında insan ve çevre sağlığına tehlikeli ve zararlı bir etkisi yoktur.**

#### **CE BELGESİ**

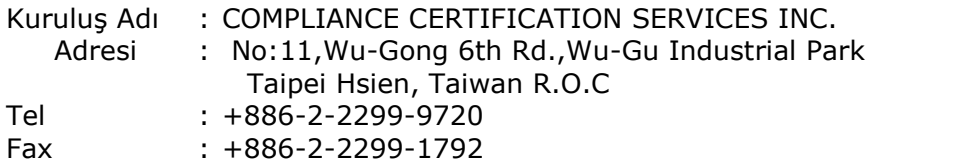

## **YETKİLİ SERVİS**

## **Bilkur Bilgisayar San. Tic. Ltd. Şti.**

Fulya Mah. Öztürk Sok. Akabe Ticaret Merkezi No:1B 34394 Mecidiyeköy-İstanbul

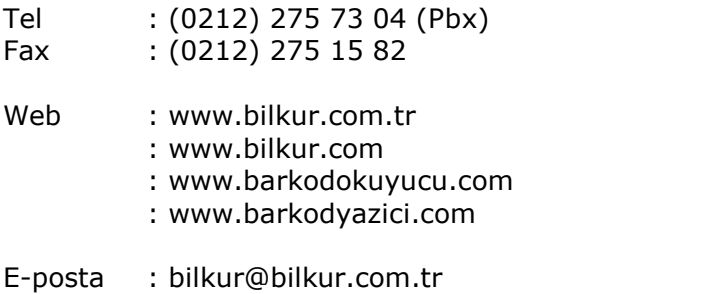

## **YEDEK PARÇA TEMİN SERVİSİ**

### **Bilkur Bilgisayar San. Tic. Ltd. Şti.**

Fulya Mah. Öztürk Sok. Akabe Ticaret Merkezi No:1B 34394 Mecidiyeköy-İstanbul

- Tel : (0212) 275 73 04 (Pbx)
- Fax : (0212) 275 15 82
- Web :<www.bilkur.com.tr>
	- :<www.bilkur.com>
	- :<www.barkodokuyucu.com>
	- :<www.barkodyazici.com>
- E-posta : [bilkur@bilkur.com.](mailto:bilkur@bilkur.com)tr

# **ÜRETİCİ**

## **Datalogic S.p.A.**

Via Candini, 2 40012 Lippo di Calderra di Reno Bologna - Italy

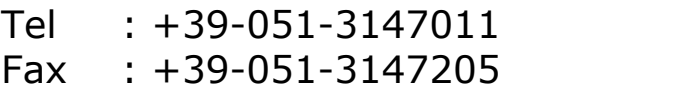

Web :<www.datalogic.com>

## **İTHALATÇI / SERVİS**

## **Bilkur Bilgisayar San. Tic. Ltd. Şti.**

Büyükdere Cad.No:78-80 Akabe Tic.Merk.

8.Mağaza 34394 Mecidiyeköy-İstanbul

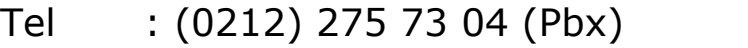

- Fax : (0212) 275 15 82
- web :<www.bilkur.com.tr>
	- :<www.bilkur.com>
	- :<www.barkodokuyucu.com>
	- :<www.barkodyazici.com>

e-posta: [bilkur@bilkur.com](mailto:bilkur@bilkur.com).tr